# ゲームシステム記述言語 kameTL における リアルタイムデバッグ機構

## 丹野 治門

tanno@ipl.cs.uec.ac.jp 電気通信大学 大学 院情報工学専攻

## Real-time Debugger in Game Oriented Programming Language kameTL Haruto Tanno

Department of Computer Science, The University of Electro-Communications

#### 概要

ゲームプログラムのようにインタラクティブ性の高いリアルタイムシステムにおいては、プログラムを一時停 止させてしまうようなデバッグ方法は向いていない。例えば、プレイヤーのキー入力はタイミングや順番が重要 であり、これを途中で中断させてしまうと期待通りの動きをしなくなってしまう。また、ゲーム内のキャラクタ の座標を見ようとするたびにプログラムを停止させていてはデバッグの効率が悪くなってしまう.

そこで、本研究ではプログラムを停止させず、リアルタイムにデバッグを行える機構を、ゲームシステム記述 言語 kameTL 及びその統合開発環境上に実装した. kameTL は、ゲームに適した並行処理機構をもつ Java 風 のオブジェクト指向言語である. 本システムを用いることにより、開発者はゲームを中断することなく、ゲーム プレイを続けた状態でデバッグを行うことができる。例えばプレイヤーがキー入力をし、その入力によってゲー ム内のキャラクタの処理が分岐して実行されていく様子が、ゲームプレイを中断することなく確認できる。また、 キャラクタの座標などがリアルタイムに更新されていく様子を観察することも可能である.

## 1 はじめに

ゲームプログラムのデバッグは難しい. ゲームプ ログラムはインタラクティブ性が高いリアルタイム システムなので、プログラムを一時停止させてしま うような既存のデバッグ方法は向いていない。多数 のキャラクタ同士の相互作用や、プレイヤーのキー 入力はタイミングや順番が重要であり、これを途中 で中断させてしまうと期待通りの動きをしなくなる 可能性がある。また、ゲーム内のキャラクタの位置 座標や、ソースコード中のどの位置を現在実行して いるかといった情報を得ようとするたびに、ゲーム プレイを中断していてはデバッグの効率が悪くなっ てしまう.

そこで、本研究ではプログラムを停止させず、ゲー ムプレイを継続しながらリアルタイムにデバッグを 行える機構を、ゲームシステム記述言語 kameTL 及 びその統合開発環境上に実装した. kameTL は、ゲー ムに適した並行処理機構をもつ Java 風のオブジェク ト指向言語であり、筆者が開発したものである。以

下にリアルタイムデバッグ機構の特徴を示す.

- $\bullet$  ソースコード中の実行位置、変数の中身をリア ルタイムに表示.
- $\bullet$  プログラムの実行していった跡を色分けしてリ アルタイムに表示.

結果として、ゲームプレイを中断することなくプ ログラム内部状態が確認可能になり、多数のブレー クポイントを設置することなく多くの情報が得られ るようになる. 本稿では提案手法、およびその手法 を実装したシステムの詳細を述べる.

2 章では、kameTL について説明し、3 章でゲーム プログラムを既存手法でデバッグする際の問題点に ついて述べる。そして4章で提案機構の特徴及び、 動作例を紹介し、5章で提案機構の実現方法を説明す る。6章では関連研究を紹介し、7章で本稿のまとめ を述べる。

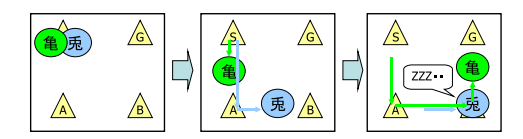

図1 亀と兎の競争

## 2 kameTL

ゲームプログラムでは一定間隔ごとに動作の結果 を画面に表示しなくてはならない。この時間の間隔 を以下、フレームと呼ぶ. 1 フレームで、全てのキャ ラクタを少しずつ動かし画面に表示する、という処理 を繰り返すことにより、ゲームを見ている者に、あた かも画面内でたくさんのキャラクタが実時間で動い ているように見せることができる. よって、各キャ ラクタの連続した動作の処理でも、1フレーム分の 処理を終えたら涂中で中断し、描画命令を呼ばなく てはならない。

kameTL では、このような処理を実現するための 機構としてノンプリエンプティブ・スレッド (以下, 単にスレッドと呼ぶ)を備えている。スレッドを用 いた並行処理の記述例として、図1のように亀と兎 が競争するということを考えてみる。亀は歩きなが ら、兎は走りながらA地点、B地点を経由してG地点 まで動作させる. ただし、兎はB地点で1分間眠る とする. このような処理は kameTL では図2のよう に書ける. スレッドの処理権限切り替えには明示的 に yield 文を用いる. そして、各スレッドは1フレー ムの間に1回ずつ実行される. このように, kameTL では各キャラクタの一連の動作の流れを自然に記述 することが可能である.

## 3 ゲームプログラムのデバッグ

ゲームプログラムのデバッグ方法には、統合開発 環境付属のデバッガを用いる方法や、必要な情報を 画面に出力してリアルタイムに観察する方法などが ある。ここでは、これらの方法とその問題点につい て述べる.

#### 3.1 統合開発環境付属のデバッガを用いる方法

Microsoft VisualStudio や, Eclipse などの統合開 発環境では付属のデバッガを用いてデバッグを行う ことが可能である. デバッガを用いることにより, 図3のようにプログラムを一時停止させて内部の変 数の値や、ソースコード中のどの位置を実行してい

```
//キャラクタの抽象クラス
class Actor extends CoThread{
   //位置座標
   private Point pos;
   //to は目的地の座標 velocity は速度
   public void moveTo(Point to,int velocity){
       //目的地に達するまで繰り返す
      while(!pos.equals(to)){
          //位置座標 pos を 1 フレーム分更新
          updatePoint(pos,to,velocity);
          //1 フレーム分の処理が終わったら
          //スレッドを切り替える
          yield;
      }
   }
}
```
#### //ُ

```
class Kame exnteds Actor{
   public void main(){
      moveTo(A,2); // A 地点へ
      moveTo(B,2); // B地点へ
      moveTo(G,2); // G地点へ
   }
}
```
#### //ీ

}

```
class Usagi exnteds Actor{
    public void main(){
```
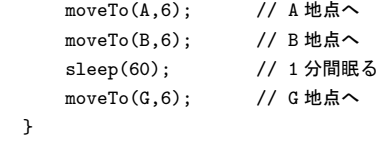

図 2 亀と兎の競争:kameTL ソースコード

るかといった情報が得られる.

しかし、このような既存のデバッガではプログラ ム停止時点の情報を得ることはできるが、どのよう な実行経路でそこに至ったかまではわからない.

例えば、プレイヤーのキー入力によってキャラク タの移動を行ったり、アニメーションを設定すると いうプログラムをデバッグすることについて考え てみる. 図4のように、SetAnimation("歩く")が 実行される部分にブレークポイントを設置したと する。この位置でプログラムが停止したとしても、 v.X == 0.0 && v.Y == 0.0 が偽であったことし かわからず, KeyDown(VK\_S) の真偽値はどうであっ たか、キー入力は正常に行われたのかという情報は

| $-10x$<br>CameEngine (テハッグ中) - Microsoft Visual Studio                                                      |                                                                     |           |        |                                                         |               |  |
|----------------------------------------------------------------------------------------------------|---------------------------------------------------------------------|-----------|--------|---------------------------------------------------------|---------------|--|
| ファイル(E) 編集(E) 表示(V) プロジェクト(P) ビルド(B) デバッグ(D)<br>ツール(T) ウィンドウ(W) コミュニティ(C) ヘルプ(H)                            |                                                                     |           |        |                                                         | データ(A)        |  |
| - 涸 - 26 日 6   X 电 8   り - (* - 5 - 思   ▶                                                                   |                                                                     |           |        |                                                         |               |  |
| Ш<br>圖                                                                                                    |                                                                     |           |        |                                                         |               |  |
| Program.cs <sup>a</sup> CTKGame.h CTKGame.cpp   editor   TextLabel.cpp<br>×                                 |                                                                     |           |        |                                                         |               |  |
| <b>Main</b> <sup>0</sup><br>editor.Program                                                                  |                                                                     |           |        |                                                         |               |  |
| [STAThread]                                                                                                 |                                                                     |           |        |                                                         |               |  |
| static void Main()                                                                                          |                                                                     |           |        |                                                         |               |  |
| Application.EnableVisualStyles();                                                                           |                                                                     |           |        |                                                         |               |  |
| Application.SetCompatibleTextRenderingDefault(fa                                                            |                                                                     |           |        |                                                         |               |  |
| AppIdleExecuter appIdleExecuter = new AppIdleExec<br>Milleton from a committed to the confidential contract |                                                                     |           |        |                                                         |               |  |
|                                                                                                    |                                                                     |           |        |                                                         |               |  |
| ローカル                                                                                                    |                                                                     | $-4x$     | 呼び出し履歴 |                                                         | $ +$ $\times$ |  |
| 名前                                                                                                    | 値                                                                   | 型         | 名前     |                                                         | 言語            |  |
| appIdleExecuter null                                                                                        |                                                                     | editor.Ap |        | editor.exeleditor.Program C#                            |               |  |
| <b>a</b> form                                                                                               | null                                                                | editor.Ma |        | 「下のフレームは間違ってい                                           |               |  |
|                                                                                                    |                                                                     |           |        | editor.exe!00456893()<br><b>Address AvailANTECONO/A</b> |               |  |
| <b>スエラー.</b>                                                                                                | -   <mark>☆</mark> シンボ…   <sub>89</sub> ローカル   <sub>89</sub> ウォッチ 1 |           |        | 品呼び出し履歴 コイミディエイト…                                       |               |  |
| コマンド                                                                                                    |                                                                     | 15行       | 13 列   | - 13 文字                                                 |               |  |

図 3 Microsoft Visual Studio 付属のデバッガ

わからない.

キー入力が正確に行われているか調べるため、図4 を変更し、図5のように多数のブレークポイントを 設置してしまうと、キー入力が行われるたびにゲー ムが停止してしまい、デバッグ効率が悪くなってし まう. 特に、キー入力のタイミングや順番が重要で ある箇所では、プログラムが一時停止してしまうこ とによりゲームプログラムが正常に動作しなくなっ てしまう可能性がある。例えば、格闘ゲームで、"自 分が操作するキャラクタが敵キャラクタに十分近い ときに、A キーを押し、その0.5 秒にB キーを押し 更に0.5 秒後に両方のボタンを離すと技が発動する" といった処理が正しく動いているかデバッグする場 合、ゲームプログラムが途中で停止してしまうと正 常な入力が行えなくなってしまう.

また、キャラクタの位置座標等のゲームプレイ中 に刻々と変化していく内部変数の情報を、リアルタ イムにゲームプレイを中断せず観察することができ ないことも問題である.

#### 3.2 必要な情報を画面に出力する方法

ゲームプログラムをデバッグするもうひとつの方 法として、必要な情報を画面に出力するという方法 がある. 例えば、図6 では、キャラクタの速度変数 vの値と、どのキーが押されたかの情報をゲーム画面 上に表示している。この方法では、ゲームプレイを 中断することなく、1フレームごとに変化していく変 数の値や、プログラム中の特定の箇所が実行された かという情報をリアルタイムに観察することが可能 である. しかし、この方法では図7のように、プロ

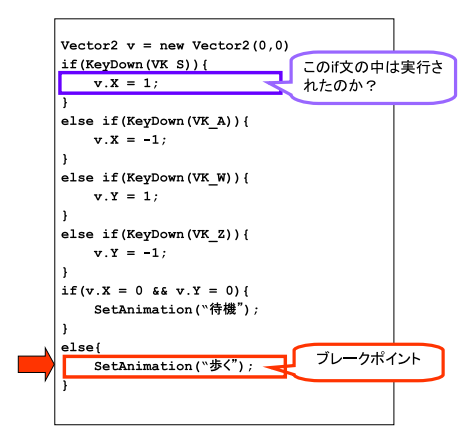

図4 停止時点の情報しか得られない

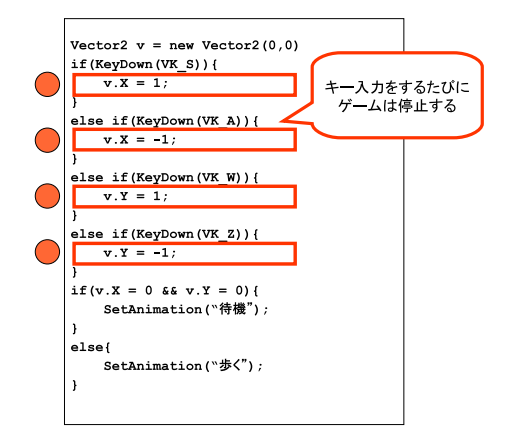

図5 キー入力のたびにゲームプログラムが停止

グラムのあちこちに ShowScreen(...) とデバッグ 情報表示用のコードを記述しなければならず、プロ グラムが汚くなってしまう上に、開発者にとっては 面倒な作業である.

## 4 リアルタイムデバッグ機構

このような問題点を解決するため、ゲームプレイ を停止させることなくリアルタイムにデバッグを行 える機構を提案する。リアルタイムデバッグ機構の 特徴と動作例について述べる.

#### 4.1 ಛ

リアルタイムデバッグ機構の主な特徴は次のとお りである.

 $\bullet$  ソースコード中の実行位置、変数の値をリアル タイムに表示.

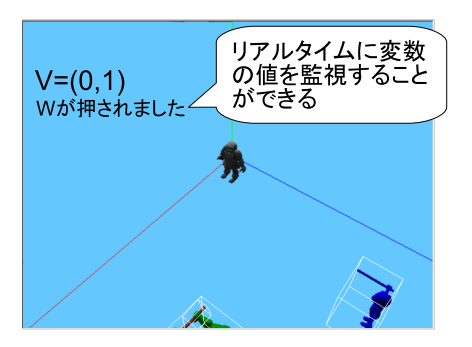

図6 キー入力のたびにゲームプログラムが停止

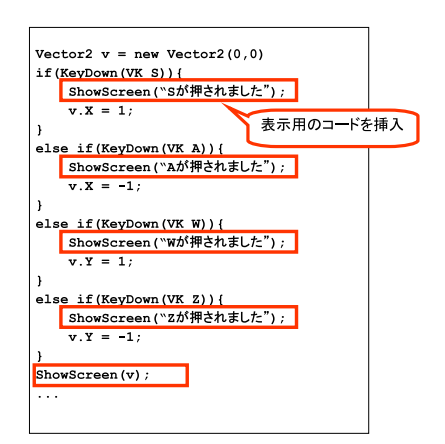

図7 デバッグ情報表示用のコードを挿入

 $\bullet$  プログラムの実行していった跡を色分けしてリ アルタイムに表示.

ソースコード中の実行位置や変数の値の情報は, グームが進行するにしたがってリアルタイムに更新 されていく。このため、開発者はゲームプレイを中 断することなく、効率よくデバッグ作業を行うこと ができる.

また、それぞれのスレッドについて、1フレームの 間に実行したソースコード内の行を緑色で表示する。 表示する際には前に実行された行ほど薄く表示され るようになっている。なので、1フレームの間にプロ グラムが実行していった跡が、透明、薄緑色、緑色と グラデーションしながら表示される。また、実行さ れた行についた色は1秒間かけてフェードアウトし ていく、このため、開発者は多数のブレークポイン トを設置せずとも、プログラム中のどの行が実行さ れたのかの情報が得られるようになる.

#### 4.2 動作例

図 8 は、kameTL で記述されたロールプレイング ゲームを kameTL 統合開発環境上でデバッグしてい る様子である. 図 8 では、ゲーム内のキャラクタ等 を制御するスレッドの中から、兵士のキャラクタの動 作を制御しているスレッドを選び、更にそのスレッド の中のメソッドフレームの中から、 ノーマル メソッ ドを選び、そのメソッド内でのプログラムの実行の 様子をリアルタイムに表示している.

ゲーム画面内で兵士のキャラクタが移動すると, ソースコード中の実行している行の表示もそれに対 応し、リアルタイムに更新されていく. このため、開 発者はゲームプレイをし続けながらでも、 各キャラク タが現在ソースコード中のどの位置を実行している かを把握できるため、プログラムの動きが理解しやす くなると同時にデバッグの効率も上がる. kameTL では、ひとつのスレッドがひとつのキャラクタの動 作と一対一に対応しているため、この手法は特に効 果的である.

画面の右下に表示されているのは、兵士キャラク タの位置座標である。これも兵士キャラクタが移動 するにしたがってリアルタイムに値が変わってい く. 例えば、プレイヤーの操作するキャラクタが兵 士キャラクタに近づいたときだけ兵士キャラクタの 位置座標が微妙にずれてしまうバグがあったときに 兵士キャラクタの位置座標や、関連しそうな変数を リアルタイムに監視しながら、色々な操作を試して みてバグの原因を探すといったことが可能になる.

図 9 は、入力処理を受け付けて、キャラクタ を動かすスレッドが 1 フレームの間に実行し た後の色分け表示である. プレイヤーは, 自身 の操作しているキャラクタを動かすために Z キーと S キーを押しており, それに対応して プログラム内では, System.keyDown(VK\_Z) と, System.keyDown(VK\_S) が真になり、それぞれ if 文の中が実行されていることが確認できる。このよ うに、多数のブレークポイントを設置しなくても多 くの情報が得られるようになる.

#### 5 実装

リアルタイムデバッグ機構は kameTL 及び、その 統合開発環境上に実装した。本システム全体の構成 を図 10 に示す.

kameTL はコンパイラと仮想機械から構成される.

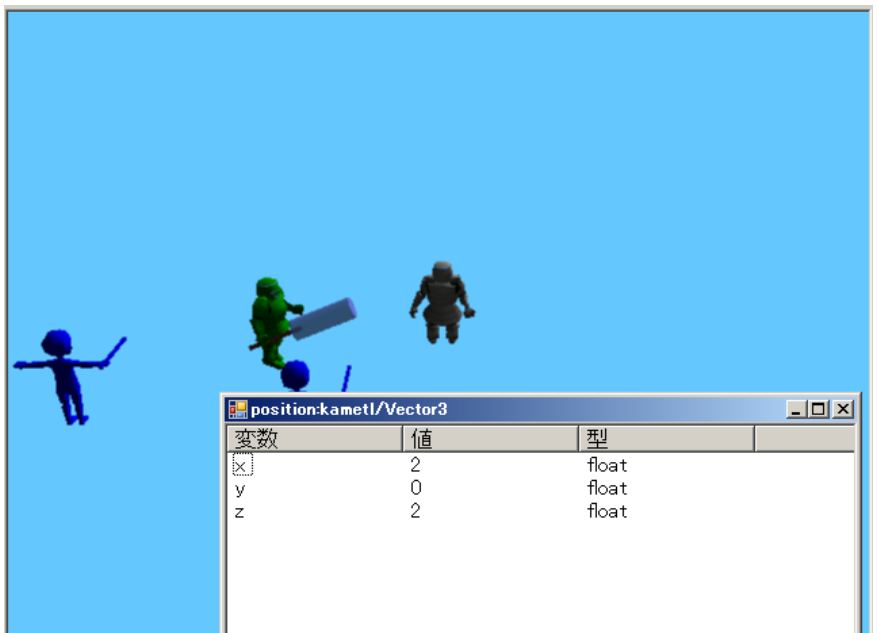

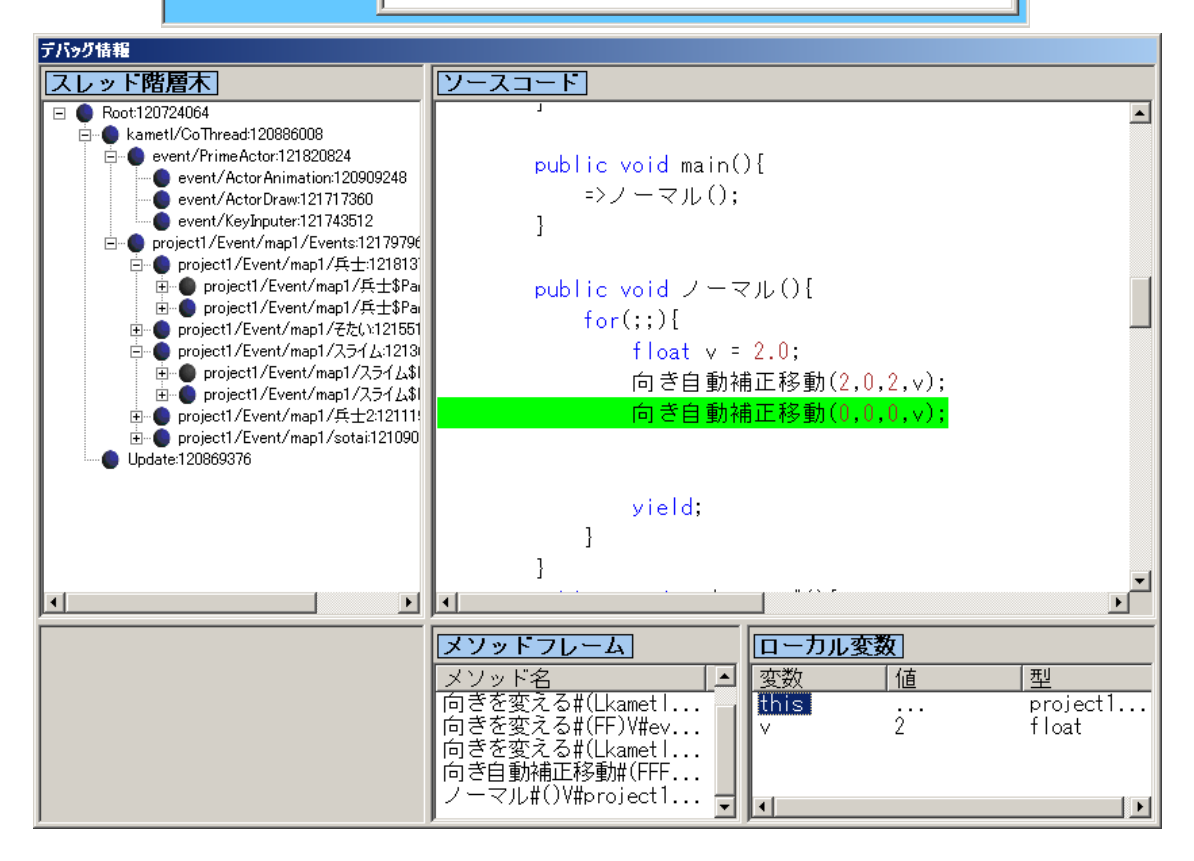

図8 ソースコード中の実行位置、変数の値をリアルタイムに表示

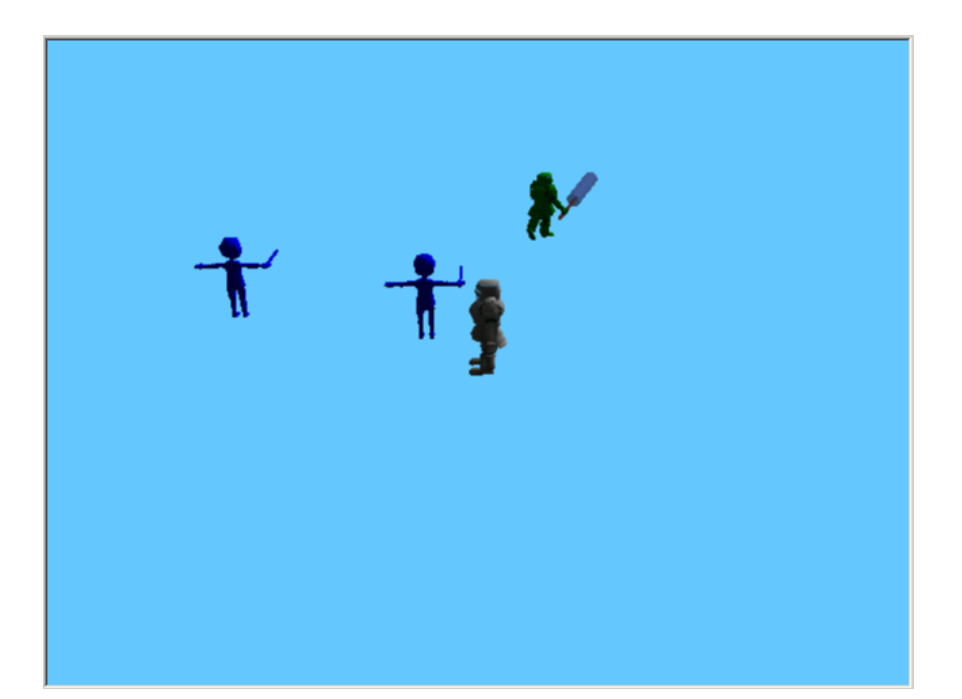

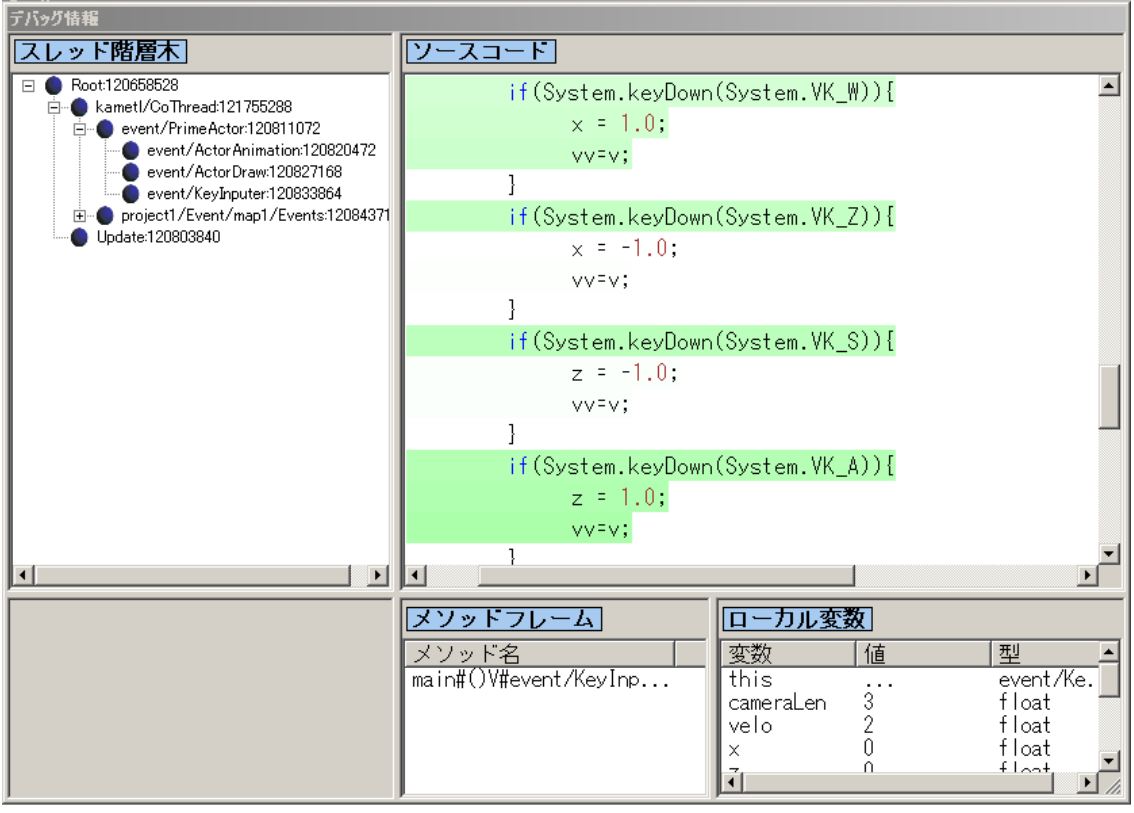

図9 プログラムの実行していった跡を色分けしてリアルタイムに表示

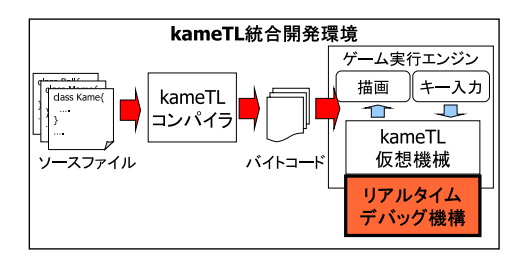

図10 システム全体の構成

コンパイラはソースコードをバイトコードへと変換 し、仮想機械がそれを読み込み実行する. kameTL の仮想機械は Java の仮想機械に似たスタックマシ ンであり、C++ で記述されている. 並行処理のため の一部の命令などを除きバイトコードの仕様もほぼ Java と同じである. また、統合開発環境やデバッガ のための GUI 部分は C# を用いて開発した.

## 5.1 kameTL 仮想機械の詳細

仮想機械のスレッド制御及びバイトコー ド実行部分の擬似コードを図 11 に示す. ExecuteOneFrameStep メソッドは1フレームの間 に、各スレッドを1度ずつ実行していき、最後に ゲーム画面の更新を行う. 各スレッドはそれぞれ ExecutebyteCode 関数を呼び出し、関数内でバイト コードの命令を次々に実行していく、

例えば istore0 命令は、メソッドフレームスタック の最上位にあるメソッド、つまりスレッドが現在実 行中のメソッドの0番目の int 型ローカル変数の値 をスタックにプッシュする. iadd 命令はスタックか  $62$  つの int 型の値をポップして取り出し、それらを 加算した結果をスタックにプッシュする. yield 命令 はスレッドの切り替えのためのものであり、この命 令に到達すると、ByteCodeExecute 関数から戻り, 次のスレッドへと処理が移る.

#### 5.2 リアルタイムデバッガ実現のための手法

りアルタイムにソースコード中の実行位置、そし て変数の値を更新するためには、どのようなタイミ ングで情報を更新すれば、開発者にとって有益な情 報となるか、そしてどのような頻度で更新を行えば オーバーヘッドを抑えられるかが問題となる。ここ では、ゲームプログラム特有の性質を利用し、このタ イミングと頻度の問題を一挙に解決する.

通常ゲームプログラムは1フレームの間に、プレ イヤーの入力を受け取りキャラクタなどを少しずつ 動かし、最後にその結果を画面に反映させる、とい

```
//
// 1 フレームで全てのスレッドを一度ずつ実行する
//
void ExecuteOneFrameStep(){
    //スレッドの実行とゲーム画面の更新を繰り返す
    for();//全スレッドを1つずつ実行する
        for(int i=0; i<\lambda \, \cup \, \vee \, \check{f}数;i++){
            RESULT result =
              cothreads[i].ExecuteByteCode(...);
            ...
        }
        //画面の更新等を行う
        UodateDisplay(...);
    }
}
//
// バイトコード解釈,実行部分
//
RESULT CoThread::ExecuteByteCode(...){
    ...
    ...
    istore0
    int a = 0番目のローカル変数を取得();
        Zタックにプッシュ(a);
        goto code[pc++];//次の命令へジャンプ
    ...
    ...
    iadd:
        int a = \lambdaタックからポップ();
        int b = \lambda \frac{1}{2} \lambda \frac{1}{2} \lambda \frac{1}{2} \lambda \frac{1}{2} \lambda \frac{1}{2} \lambda;
        スタックにプッシュ (a+b);
        goto code[pc++];//次の命令へジャンプ
    ...
    ...
    yield:
        //このスレッドを中断する
        return RESULT_YIELD;
        goto code[pc++];//次の命令へジャンプ
    ...
    ...
}
   図 11 スレッド制御及び、バイトコード実行部分
```
う処理の繰り返しである。そのため、キャラクタの 位置座標等の値は1フレームを境に変更されること が多い。また、入力処理ではプレイヤーの全入力を 調べ、その入力にしたがってキャラクタを動かすと いった処理を毎フレームごとに行っている。つまり、 ゲームプログラムでは1フレームという処理の切れ

の擬似コード

目で情報を更新すると、開発者にとっては有益な情 報が得られるといえる.

バイトコードの記録は,図11のExecuteByteCode メ ソ ッ ド に お い て, 各 命 令 の 最 後 の goto code[pc++]; の前にバイトコードを記 録(pc,現在のメソッド名); というコードを挿入 するだけで行える. 1 フレームの間に実行したバイ トコードを記録しておくのはデバッグ対象のスレッ ドに関してのみ行えばよいので、たいしたオーバー ヘッドではない.

### 6 関連研究

Haskell Program Coverage [1] は、Haskell のため のデバッグ機構であり、ソースコード中でプログラ ムが一度も評価しなかった箇所を黄色、評価された ときに毎回真だった箇所を緑、評価されたときに毎 回偽だった箇所を赤、というように色分けして表示 する. 評価 (実行) された箇所を色分けして表示する 点で本研究と似ているが、プログラム実行中にリア ルタイムにソースコードの実行中の位置を表示する ことはできない.

GUI を持つプログラムの理解支援のための可視化 システム [2] は、Java における GUI を持つプログラ ムの動作理解を支援するシステムで、マウスのクリッ クやキー入力に対応した、ソースコード中の実行位 置を強調表示するという機能をもっているが、ゲーム プログラムを対象として作られたものではなく、1フ レームの間に実行した跡をリアルタイムにグラデー ションさせながら強調表示したり、変数の値を監視 したりといったことはできない. また、Java はゲー ムに適した並行処理機構をもっておらず、kameTL のようにひとつのキャラクタの一連の処理の流れを, ひとつのスレッドに関連付けることができないため, 本機構のように、キャラクタの処理の流れをわかり やすく表示することもできない.

アクションゲーム記述に特化した言語 [3], Tonyu  $System[4]$ は kameTL と同様にゲームシステム記述 のための並行処理機構として、ノンプリエンプティ ブスレッドを備えたプログラミング言語である。ア クションゲーム記述に特化した言語 [3] は、デバッグ 機構を備えていない. Tonyu System[4] は、デバッ グ機構として変数の値をリアルタイムに監視する機 能はもつが、ソースコードの実行中の位置をリアル タイムに表示する機能はない.

#### 7 結論

本稿ではゲームシステム記述言語 kameTL 上に, リアルタイムデバッグ機構を実装しその効果を示し た. リアルタイムデバッガを用いることにより、開 発者はゲームプレイを中断せず、リアルタイムにプ ログラム内の実行位置や、変数の値を観察すること が可能になり、デバッグ効率が大きく上がると期待 できる.

今後の課題としては、スレッド一覧の表示, ローカ ル変数の表示をリアルタイムに行えるようにするこ と、そして複数のスレッドの処理を同時に観察でき るようにすることなどがあげられる. また、現在で は for 文の中など1フレームの間に何度も通った箇 所は、最後に通った跡が優先して表示されるように なっているが、このような何度も通った箇所をわか りやすく表示する工夫についても考える必要がある.

## 謝辞

本機構を開発するにあたり、終始手厚い御指導を して下さった岩崎英哉教授、大山恵弘准教授、鈴木貢 先生に感謝いたします。また、本機構は未踏ソフト ウェア創造事業未踏ユースのプロジェクト"みんなで 創るRPG"の一部として開発しました. ご支援いた だいております IPA, 竹内郁雄教授, 株式会社 オー プンテクノロジーズの皆様、共同開発者の唐澤君, 川 ノ上君に厚くお礼申し上げます.

### 参考文献

- [1] Andy Gill et al.: Haskell Program Coverage. Haskell'07. p1-12 (2007)
- [2] 佐藤 ら: GUI を持つプログラムの理解支援のた めの可視化システム. 日本ソフトウェア科学会  $$24$  回全国大会講演論文集. (2007)
- [3] 西森ら: アクションゲーム記述に特化した言 語. 情報処理学会誌 Vol.44 No.SIG15 p36-54 (2003)
- [4] Tonyu System: http://tonyu.jp/